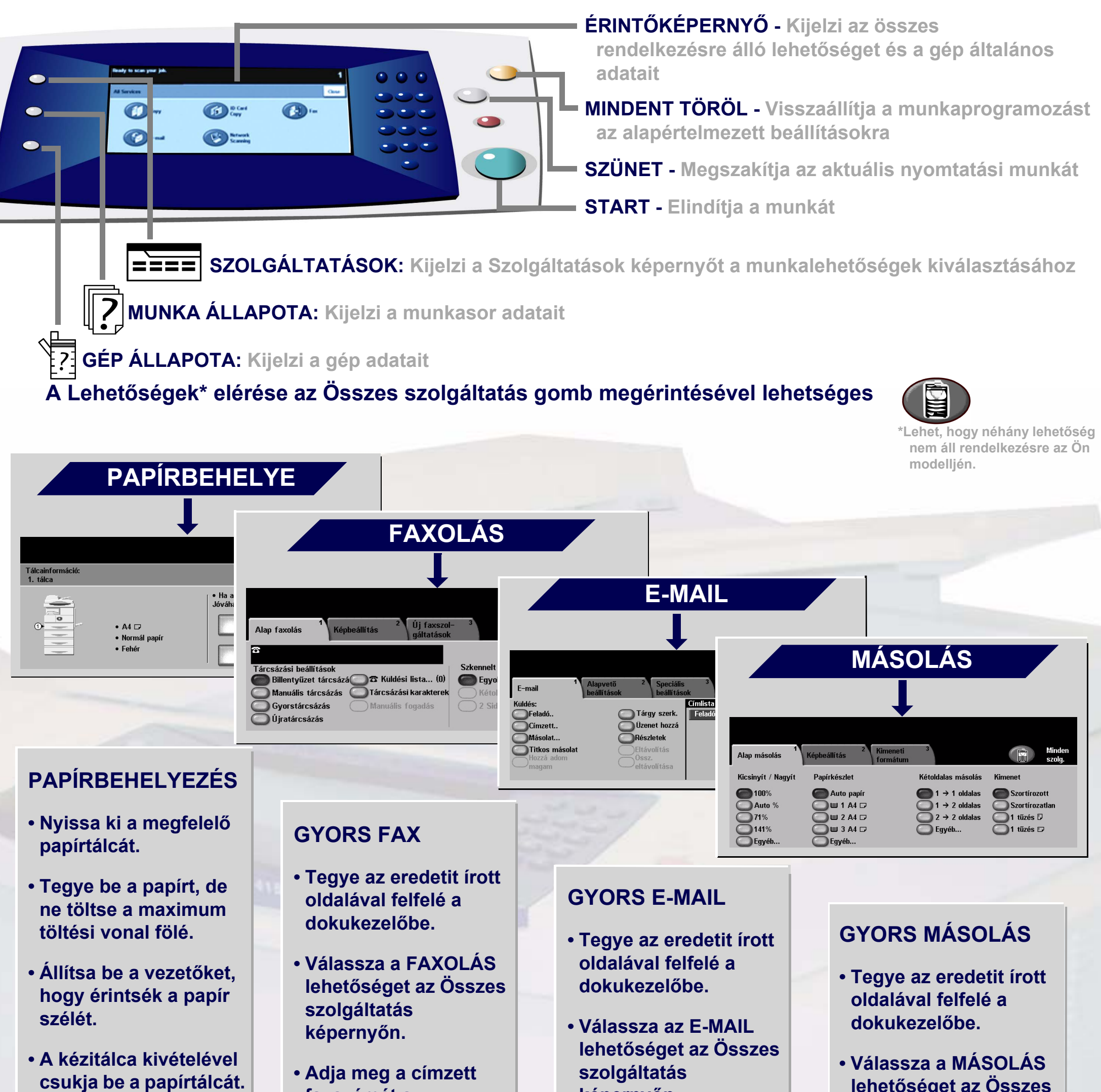

**• Hagyja jóvá a papír méretét/típusát a felhasználói kezelőfelületen.**

**faxszámát a billentyűzeten, vagy válassza ki a számot a CÍMJEGYZÉK-ből.**

**• Érintse meg a képernyő gombjait a lehetőségek kiválasztásához.**

**• Nyomja meg a START gombot.**

**képernyőn.**

- **Adja meg az e-mailcímet, vagy válasszon a CIMJEGYZÉK-ből.**
- **Érintse meg a képernyő gombjait a lehetőségek kiválasztásához.**
- **Nyomja meg a START gombot.**

**lehetőséget az Összes szolgáltatás képernyőn.**

**• Érintse meg a képernyő gombjait a lehetőségek kiválasztásához.**

**• Nyomja meg a START gombot.**

További információhoz... 1. Nyomja meg a ?-jelet a kezelőpulton, 2. nézze meg a Bevezető útmutatót, 3. nézze meg a Használati útmutatót a Felhasználói dokumentáció CD-lemezen, vagy látogasson el a **www.xerox.com/support** weblapunkra.

## **XEROX**

## **WorkCentre 4150**

**Copyright © 2006 Xerox Corporation. Minden jog fenntartva**